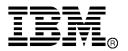

IBM System Storage®

# IBM Network Advisor v12.1.3 Release Notes

Copyright © 2013 Brocade Communications Systems, Incorporated.

Copyright © IBM Corporation 2013. All rights reserved.

Brocade, and Fabric OS are registered trademarks and the Brocade B-wing symbol and DCX, and are trademarks of Brocade Communications Systems, Inc., in the United States and/or in other countries. All other brands, products, or service names are or may be trademarks or service marks of, and are used to identify, products or services of their respective owners.

IBM, the IBM logo, and ibm.com are trademarks or registered trademarks of International Business Machines Corporation in the United States, other countries, or both. A complete and current list of other IBM trademarks is available on the Web at http://www.ibm.com/legal/copytrade.shtml

Notice: The information in this document is provided "AS IS," without warranty of any kind, including, without limitation, any implied warranty of merchantability, noninfringement or fitness for a particular purpose. Disclosure of information in this material in no way grants a recipient any rights under Brocade's patents, copyrights, trade secrets or other intellectual property rights. Brocade and IBM reserve the right to make changes to this document at any time, without notice, and assumes no responsibility for its use.

The authors, Brocade Communications Systems, Inc., and IBM Corporation shall have no liability or responsibility to any person or entity with respect to any loss, cost, liability, or damages arising from the information contained in this book or the computer programs that accompany it.

Notice: The product described by this document may contain "open source" software covered by the GNU General Public License or other open source license agreements. To find-out which open source software is included in Brocade products, view the licensing terms applicable to the open source software, and obtain a copy of the programming source code, please visit *http://www.brocade.com/support/oscd*.

Export of technical data contained in this document may require an export license from the United States Government.

## CONTENTS

| Release overview                                                                        |    |
|-----------------------------------------------------------------------------------------|----|
| Software feature overview                                                               | 4  |
| SAN Management feature enhancements                                                     | 4  |
| Migrations & upgrades                                                                   | 4  |
| Operating Systems supported                                                             |    |
| Device platform and firmware requirements                                               | 6  |
| Installing IBM Network Advisor                                                          | 6  |
| To install IBM Network Advisor on Windows (Server)                                      | 6  |
| To install IBM Network Advisor on Linux (Server)                                        | 6  |
| To launch the IBM Network Advisor client                                                | 7  |
| Important SAN Notes                                                                     | 8  |
| Display of Logical switches                                                             | 9  |
| Destination columns are blank for SAN32B-E4 Encryption Switch in top talkers dialog     | 9  |
| SSL connections using certificates with MD5 signatures                                  | 10 |
| Reset Ports operation in Logical Switches dialog                                        | 10 |
| Common issues for SAN                                                                   | 10 |
| Miscellaneous important notes that apply to SAN installations                           | 10 |
| Patch installer troubleshooting                                                         | 11 |
| Support Saves may take a long time with large databases                                 | 11 |
| Installation on network mounted drives is not supported                                 | 11 |
| Client disconnects                                                                      | 11 |
| Restoring IBM Network Advisor server backed up from a 32-bit VM on to a 64-bit VM fails | 12 |
| Performance Statistics Counters - Calculation Formulae                                  | 12 |
| SMI Agent                                                                               | 14 |
| Indications delivery depends on SAN size and SNMP registration                          | 14 |
| Logging for CIMOM                                                                       | 15 |
| Service Location Protocol (SLP) support                                                 | 15 |
| Enumeration issue with SAN06B-R running on Fabric OS 6.3.x or lower                     |    |
| Instance class key property with special character                                      | 17 |
| FC port type value for imported HBA's                                                   | 17 |
| Documentation updates                                                                   | 18 |
| Defects                                                                                 |    |
| Closed with Code Change in IBM Network Advisor 12.1.3                                   | 18 |

## **Release overview**

IBM Network Advisor 12.1.3 release introduces several SAN FC enhancements as well as IBM Network Advisor dashboard improvements, including multi-dimensional dashboard views for performing more advanced monitoring and troubleshooting.

IBM Network Advisor is a software management platform for SAN networks. IBM Network Advisor uses the best of SAN Management from IBM Data Center Fabric Manager (DCFM) to provide users with an end-to-end view of their entire SAN networking infrastructure. It provides users with a consistent user interface across the FC and FCoE networks along with custom views and controls based on the users' areas of specialization. IBM Network Advisor is licensed and deployed to manage SAN only networks.

**Note:** The required Client Oracle JRE version is 1.7.0\_25. For remote clients, this JRE needs to be installed prior to establishing a server connection.

## Software feature overview

## SAN Management feature enhancements

IBM Network Advisor 12.1.3 supports all the same hardware platforms and features and includes the following SAN capabilities and enhancements:

- Supports narrowing of the dashboard scope to specific ports or switches
- Provides dashboard global views of up to one month's worth of data
- · Supports the creation and saving of multiple custom dashboards
- The ability to view dashboard data by host, fabric, or storage port type
- Fabric Operating System (FOS) 7.2 support
- Fabric Vision: MAPS and Flow Vision configuration and dashboard support
- Real Time graphing support for Flow Vision

## Migrations & upgrades

*IBM Network Advisor Upgrades:* IBM Network Advisor 11.1.X (11.1.0 - 11.1.5), and 12.0.2 – 12.0.3 running on the Linux and Windows operating systems can be upgraded to IBM Network Advisor 12.1.3.

**Note:** Migrations from pre-12.0.2 to 12.0.3, require that the pre-12.0.2 IBM Network Advisor installation be running. Partial and Network path migrations are not supported from pre-12.0.2 to 12.0.3. Refer to "Configuring backup" section of "Chapter 5- Application Configuration" in *IBM Network Advisor User Manual* for the configuration backup procedure. Refer to "Chapter 3 - Data Migration" in the *Installation and Migration Guide* for more details about migration.

**DCFM Migration:** DCFM 10.4.x running on the Linux and Windows operating systems can be upgraded to IBM Network Advisor 11.1.X (11.1.0 - 11.1.5) for SAN first, then upgraded to IBM Network Advisor 12.0.3, and then to IBM Network Advisor 12.1.3. DCFM 10.4.x running on the Solaris platform must first be migrated to a supported operating system, and then upgraded to IBM Network Advisor 11.1.X for SAN, upgraded to IBM Network Advisor 12.0.3, and then finally to IBM Network Advisor 12.1.3. Prior versions of DCFM would need to be first upgraded to DCFM 10.4.x and then upgraded as listed above. Upgrades from DCFM to IBM Network Advisor 12.1.3 for SAN do not require a new software license key.

## **Operating Systems supported**

IBM Network Advisor 12.1.3 is supported on the following operating systems.

| Table 1 | 64-bit Server / | Client Operating System Support |
|---------|-----------------|---------------------------------|
|---------|-----------------|---------------------------------|

| Operating System<br>(architecture) / Installer | Versions                                                                                     |  |
|------------------------------------------------|----------------------------------------------------------------------------------------------|--|
| Windows                                        | Windows 7 Enterprise                                                                         |  |
|                                                | Windows 8 Enterprise                                                                         |  |
| Windows Server                                 | <ul> <li>Windows Server 2008 R2 Data Center, Standard, and Enterprise<br/>Edition</li> </ul> |  |
|                                                | Windows Server 2012 Standard, Datacenter                                                     |  |
| Linux                                          | Red Hat Enterprise Linux 6.1 Adv                                                             |  |
|                                                | Red Hat Enterprise Linux 6.2 Adv                                                             |  |
|                                                | Red Hat Enterprise Linux 6.3 Adv                                                             |  |
|                                                | Oracle Enterprise Linux 6.1                                                                  |  |
|                                                | Oracle Enterprise Linux 6.2                                                                  |  |
|                                                | Oracle Enterprise Linux 6.3                                                                  |  |

**Note:** Only Network Advisor Professional Edition is supported on a 32-bit Operating System. Pro-Plus and Enterprise Editions require a 64-bit Operating System for installation.

| Operating System<br>(architecture) / Installer | Versions                              |
|------------------------------------------------|---------------------------------------|
| Windows                                        | • Windows 2008 Std (x86)              |
|                                                | Windows 7 Professional Edition (x86)  |
| Linux                                          | RedHat Enterprise Linux 6.1 Adv (x86) |
|                                                | RedHat Enterprise Linux 6.2 Adv (x86) |
|                                                | RedHat Enterprise Linux 6.3 Adv (x86) |
|                                                | Oracle Enterprise Linux 6.1 (x86)     |
|                                                | Oracle Enterprise Linux 6.2 (x86)     |
|                                                | Oracle Enterprise Linux 6.3 (x86)     |
|                                                | SUSE Linux Enterprise Server 11 (x86) |

## Device platform and firmware requirements

The following table lists the versions of Brocade software supported in this release. IBM and Brocade recommend using the latest software versions to get the greatest benefit from the network. IBM and equivalent Brocade hardware products are listed.

| Operating<br>System                                                                            | IBM Switch/Director                                                                                                    | Brocade Switch/Director                                                                                                    |
|------------------------------------------------------------------------------------------------|----------------------------------------------------------------------------------------------------|----------------------------------------------------------------------------------------------------|
| Switch (b-type an                                                                              | d B-Model) firmware versions                                                                                                    |                                                                                                    |
| FOS 5.0.x, 5.1.x,<br>5.2.x, 5.3.x, 6.0.x,<br>6.1.x, 6.2.x, 6.3.x,<br>6.4.x, 7.0x, and<br>7.1.x | SAN32B-2 (2005-B32, -32B)<br>SAN04B-R (2005-R04)<br>SAN18B-R (2005-R18)<br>SAN16B-2 (2005-B16, -16B)<br>SAN64B-2 (2005-B64)<br>SAN32B-3 (2005-B5K, -5KB)<br>SAN24B-4 Express (2498-B24, -24E)<br>SAN40B-4 (2498-B40, -40E)<br>SAN80B-4 (2498-B40, -40E)<br>SAN80B-4 (2498-B80)<br>SAN24B-5 (2498-F24, 249824G)<br>SAN48B-5 (2498-F24, 249824G)<br>SAN48B-5 (2498-F48)<br>SAN96B-5 (2498-F96, -N96)<br>SAN06B-R (2498-R06)<br>IBM Converged Switch B32 (3758-B32, -L32)<br>VA-40FC<br>SAN256B (2109-M48)<br>SAN384B (2499-192)<br>SAN768B (2499-384)<br>SAN384B-2 (2499-416)<br>SAN768B-2 (2499-816) | Brocade 4100<br>Brocade 7500E<br>Brocade 7500<br>Brocade 200E<br>Brocade 200E<br>Brocade 4900<br>Brocade 5000<br>Brocade 5000<br>Brocade 5100<br>Brocade 5300<br>Brocade 6505<br>Brocade 6505<br>Brocade 6510<br>Brocade 6520<br>Brocade 6520<br>Brocade 6520<br>Brocade 7800<br>Brocade 8000<br>VA-40FC<br>Brocade 48000<br>Brocade DCX-4S<br>Brocade DCX<br>Brocade DCX 8510-4<br>Brocade DCX 8510-8 |

## Installing IBM Network Advisor

Refer to the *IBM System Storage Network Advisor Installation and Migration Guide* for complete installation instructions. The installation instructions below provide a brief overview for the following operating systems:

- Microsoft Windows
- Linux

The Network Advisor Server runs as multiple services on Windows and multiple processes on Linux; and they start automatically after installation.

## To install IBM Network Advisor on Windows (Server)

- 1. Download and extract the zip archive
- 2. Navigate to the **Windows** folder
- 3. Execute install.exe
- 4. Follow the instructions to complete the installation.

## To install IBM Network Advisor on Linux (Server)

1. Download and extract the *tar.gz* archive

- 2. Navigate to the Linux folder.
- 3. Execute *Install.bin* from the **File Manager** window.
- 4. Follow the instructions to complete the installation.

## To launch the IBM Network Advisor client

 To launch the IBM Network Advisor Client on the same local machine as the Network Advisor Server, launch the client as follows:

Windows: Select Start > Programs > Network Advisor 12.1.3 > Network Advisor 12.1.3

#### Windows:

- Launch the client from the desktop icon.
- Launch command prompt and go to the location "<Install location>/bin" and enter "dcmclient"

#### Linux:

- Launch the client from the desktop icon.
- Launch terminal and go to the location "<install location>/bin" and enter "sh dcmclient"

Windows and Linux: Follow the steps below for launching the client from a web browser.

1. To launch the IBM Network Advisor Client from a remote host, launch the client as follows:

Open a browser window and type the IBM Network Advisor server hostname or IP address in the **Address** field; for example:

https://NetworkAdvisorServerhost1.companyname.com/ https://192.x.y.z/

2. If, when the Network Advisor server was installed, a Network Advisor web server port number was specified (instead of the default 443), you must specify the port number after the hostname or IP address. In the following examples, 8080 is the web server port number:

https://NetworkAdvisorServerhost1.companyname.com:8080/ https://192.x.y.z:8080/

Note that the required Client Oracle JRE version is now 1.7.0\_25. For remote clients, this JRE needs to be installed prior to establishing a server connection.

### Note 1

Network Advisor remote client will not function correctly with Java update 45. Local client will function better but may still have issues with element manager launch.

#### Note 2

Launching element manager applications within Network Advisor Client is done using Java Web Start technology. This requires the local system's web browser to be able to run Java web start applications. This setting may have been turned off in the wake of recent Java zero-day vulnerabilities.

To turn on Java content in the browser, please follow the below steps:

 Launch the "Java Control Panel" (refer to <u>http://java.com/en/download/help/win\_controlpanel.xml</u> to locate the Java Control Panel application on Windows)

- 2. In the Java Control Panel, click the Security tab.
- 3. Deselect the check box for **Enable Java content in the browser**. This will enable the Java plug-in in the browser.
- 4. Click **Apply**. When the Windows User Account Control (UAC) dialog appears, allow permissions to make the changes. Click **OK** in the Java Plug-in confirmation window.
- 5. Now launch Element Manager from the IBM Network Advisor client.

## Note 3: Running a remote Network Advisor client on Windows with Java update 25 and Internet Explorer 8:

When the Network Advisor server address is entered in a browser to show the launch page, the browser shows the following message due to the self-signed certificate on the Network Advisor server:

"There is a problem with this website's security certificate. The security certificate presented by this website was not issued by a trusted certificate authority."

Click Continue to this website to get to the Network Advisor launch page.

In the Network Advisor launch page in a browser, when you click the **Web start the Network Advisor** link, the following message will appear

'Your Java version is out of date'.

You are presented with three options: **Update**, **Block** and **Later**. Click **Later**. The following message will now appear:

"Do you want to Continue? The connection to this website is untrusted. The certificate is not valid and cannot be used to verify the identity of this website."

The above message is due to the self-signed certificate in the Network advisor server. Click **Continue** to launch the Network Advisor client.

## **Important SAN Notes**

This section lists information that you should consider before you use IBM Network Advisor 12.1.3.

- 1. Host based stand-alone SMI agents cannot manage products with Fabric OS v7.0 and above. It requires use of the integrated SMI Agent with IBM Network Advisor 12.0.x.
- Supported AG limits are the following: 32 bit OS max of 40 AGs, 64 bit OS max of 200 AGs
- Network Advisor cannot manage an ESXi 5.0 host due to a VMware issue (KB 2012672: SFCB CIMOM on ESXi 5.0 is incompatible with JRE 1.6 U29 and later). The user is therefore required to update to ESXi 5.0 update 1 or later to be able to manage the host in IBM Network Advisor through the host adapter discovery.
- 4. If you see the following error message "Signature could not be validated" during firmware download or technical support data collection using SCP/SFTP, then it could be due to a mismatch in the signature key used in the ssh handshake between the switch and SCP/SFTP server. Use the following CLI command work-around to address the issue:

#### For Fabric OS devices

sw0:FID128:admin> sshutil delknownhost

IP Address/Hostname to be deleted: <IP Address of SSH server to be deleted>

If this work-around does not work, go to Server > Options > Software Configuration > FTP/SFTP/SCP, and deselect the SCP/SFTP option.

- 5. The Encryption Smart Card Driver is only supported for 32 bit Linux. It is not supported on 64 bit Linux.
- 6. For Fabric OS based switches, SFP statistics collection fails when using SNMPv1. Use SNMPv3 for monitoring.
- 7. Firmware Download operation on Fabric OS switches fails via SCP/SFTP when trying to upgrade from FOS v6.3.2b to v6.4.2b4. The workaround is to use the FTP option in Network Advisor to perform the firmware download operation.
- 8. Firmware Download operation on Fabric OS switches fails when trying to upgrade from FOS v6.4.2a to v7.0.2c. The workaround is to use CLI for this operation.
- 9. Trying to move 200+ ports to a Logical Switch with 'Reset to Default' option selected, results in operation time-out.
- 10. During installation, if Network Advisor database initialization fails on Windows Operating System, the user needs to verify access to the drive on which the installation is performed. If the user "Administrator" alone has access to the drive, then required permissions should also be provided to "Authenticated Users" and then continue with the installation.
- 11. There will be a delay in populating the GbE port details in the Network Advisor client if the server IP is not registered on the switch to receive SNMP traps from the switch.
- 12. When the active and defined zone sets have identical zones which differ only by the case of their names, the user will be alerted that the active zone set is different from the defined configuration in the zone database. The workaround is to edit the identical zone names (for such zones) in defined set, so that after modification, both zone names are identical in active and defined zone sets.
- 13. In Realtime and Historical Performance graphs, wrong percentage utilization is displayed for FCIP tunnels.
- 14. On IBM SAN24B-5, firmware upgrade from v7.0 to higher versions is blocked. The work around is to use CLI for the firmware download operation.
- 15. After upgrading to IBM Network Advisor 12.x from 11.x, SSL-based product communication will fail if the devices have 'weak' authentication certificates. The user will see a '4002' error on attempting to discover such devices. Devices discovered prior to migration will not be manageable in Network Advisor after migration. Java 1.7 used by Network Advisor 12.x disables the use of certificates with 'weak' authentication. The certificates on such devices need to be updated to be compliant with JRE v1.7. Please refer to the 'Secure Sockets Layer protocol' section of FOS Administrator's Guide for details on updating certificates.

## **Display of Logical switches**

If you create Logical switches through the **Logical Switch** dialog box, the Logical switch displays under **Undiscovered Logical Switch** in the **Existing Logical Switches** panel. You have to rediscover the newly created logical switch fabric by opening the **Discovery** dialog, and adding the IP address of the chassis using the add dialog.

## Destination columns are blank for SAN32B-E4 Encryption Switch in top talkers dialog

When the **Top Talkers** dialog box is launched for the SAN32B-E4 Encryption Switch, the columns, **Destination**, **Destination port**, and **Destination switch port** are sometimes empty.

### SSL connections using certificates with MD5 signatures

To avoid potential security vulnerabilities, IBM Network Advisor versions 12.0.x and later do not support SSL connections using certificates with MD5 signatures. If Network Advisor is configured to use HTTPS instead of HTTP when communicating with SAN switches, and the SAN switch has a certificate installed that is signed with an MD5 algorithm, discovery of the switch fails with the following pop-up message: "Authentication failure during discovery operation: 4002."

The recommended solution is to replace the certificate on the network device with a certificate using the more secure SHA signature. If that is not practical, the Network Advisor server configuration can be changed to accept MD5 signatures. Note that accepting MD5 signatures may result in warnings from network security scanning tools.

To accept MD5 signatures, edit the following text file:

On 32-bit Windows or Linux: <install-dir>/jre/lib/security/java.security On 64-bit Windows or Linux: <install-dir>/jre64/lib/security/java.security

Remove "MD5" from the following line near the end of the file:

jdk.tls.disabledAlgorithms=MD5, DES, 3DES, RC2

The modified line should appear as:

jdk.tls.disabledAlgorithms=DES, 3DES, RC2

The change will take effect the next time the Network Advisor server is restarted.

## Reset Ports operation in Logical Switches dialog

#### Note 1:

Reset ports to default operation is applicable only when the ports are moved from one Logical Switch to another Logical Switch through the Right Arrow button i.e., from (Chassis ports Tree/Tree Table) LHS to (Logical Switches Device Tree) RHS device tree.

It is not applicable when:

- Ports from a Logical Switch are moved to default Logical Switch through Left Arrow button, i.e., from (Logical Switches Device Tree) RHS to (Chassis ports Tree/Tree Table) LHS.
- When a Logical Switch is deleted its ports will not be reset to default before moving to Default Logical Switch before its deletion

Ports which are moved to the default logical switch can be reset to default, if they are moved from (Chassis ports Tree/Tree Table) LHS to (Logical Switches Device Tree) RHS device tree.

### Note 2:

Reset ports to default operation will not clear FCIP configurations in the following scenarios:

- In IBM SAN18B-R switches and FR4-18i blades, VE ports cannot be reset to default unless their corresponding GE ports are cleared of their FCIP configurations.
- In IBM SAN06B-R switches and FX8-24 blades, GE ports cannot be reset to default unless their corresponding VE ports are cleared of their FCIP configurations.

## **Common issues for SAN**

## Miscellaneous important notes that apply to SAN installations

1. 64 bit OS is required to run Network Advisor Professional-Plus and Enterprise Editions.

- Privileges related to SAN and IP features are prefixed with 'SAN 'and 'IP 'strings. After migration from an older version, new privilege names will be displayed in the Role Management dialog with these prefixes.
- 3. IBM Network Advisor server startup and restart can take up to 10+ minutes to complete.
- 4. When configuring IBM Network Advisor in "SSL enable mode" with the **Application Configuration Wizard**, ensure that both HTTP and HTTPS ports are free and available for IBM Network Advisor. Currently, the application checks only if the HTTPS configured port is available and not the HTTP port.
- To avoid excessive telnet/ssh login messages in the IBM Network Advisor master log and event report, and the device CLI console, disable lazy polling by deselecting the "Enable lazy polling" checkbox in IP Discovery Global Settings > Preferences Dialog.
- 6. Starting with 12.0, the number of client connections supported has increased to 25. Refer to the Installation Guide for details. In addition to those details, the following database memory setting is required:
  - The PostgreSQL's parameter "shared\_buffers" memory allocation should be increased to 1024MB. To change this setting, edit the <installation\_directory>\data\databases\postgresql.conf file.
     Change the line: shared\_buffers = 256MB
     To: shared\_buffers = 1024MB
  - The server needs to be restarted.
- In Linux 64 bit machines, connecting to the database through Open Office using ODBC will not work. The solution is to connect from Windows ODBC Client to the 64 bit Linux machine where IBM Network Advisor is running to view the Database tables.
- If you are using the ODBC connection from a remote host to the database, after migrating to 12.0.x, you will no longer be able to connect from the remote host. If you want to connect from the remote host, refer to the "Configuring remote client access to the database" section in the Installation and Migration guide.
- When attempting to install Network Advisor on a Linux Server, if the message 'Insert New Media' is displayed, the below command needs to be executed from a terminal: ulimit –n 2000

## Patch installer troubleshooting

Patch installer may not launch if UAC is enabled on a Windows 7/8/2008/2008 R2/2012 editions. You must first disable the UAC using the procedure provided in the **Troubleshooting** section of the User Manual, and then launch the patch installer.

## Support Saves may take a long time with large databases

As databases grow larger from Event, sFlow, and Performance Collector data, the Support Save operation may take a long time to run. Larger databases will promote longer Support Save operations. Make sure you have a minimum of 20GB disk space for Support Save and Backup operations.

## Installation on network mounted drives is not supported

Installation onto a Windows network mounted drive is not supported but install is allowed and DB fails to start.

### **Client disconnects**

Under heavy server load or degraded network links, there is a potential for the IBM Network Advisor client to get disconnected from the server. Workaround is to restart the client.

## Restoring IBM Network Advisor server backed up from a 32-bit VM on to a 64-bit VM fails

On a 64-bit VM, user cannot restore a backup created by the same version of IBM Network Advisor running on a 32-bit VM.

After restoring the server backup from 32-bit to a 64-bit VM, IBM Network Advisor server managing a large network might experience startup issues.

Follow these steps for a workaround:

- 1. Take a backup of dcmsvc.conf and cimomsvc.conf from <BNA\_HOME>/conf
- 2. Update <BNA\_HOME>/conf/dcmsvc.conf with the below values:
  - For Windows:
    - a. set.JAVA\_HOME=%DCM\_HOME%/jre64
    - b. set.MAX HEAP SIZE = 3072m
    - c. set.MIN\_HEAP\_SIZE = 2048m

For Linux:

- a. set.MAX\_HEAP\_SIZE = 3072m
- b. set.MIN\_HEAP\_SIZE = 2048m
- 3. Update <BNA\_HOME>/conf/cimomsvc.conf with below values:

For Windows:

- a. set.JAVA\_HOME=%DCM\_HOME%/jre64
- b. set.SERVER\_BITS=64
- c. set.MAX\_HEAP\_SIZE = 1500m

For Linux:

- a. set.SERVER\_BITS=64
- b. set.MAX\_HEAP\_SIZE = 1500m
- 4. Launch the **Configuration Wizard** and proceed with the next steps.

## **Performance Statistics Counters - Calculation Formulae**

For calculating the statistics for FC, GE, FCIP and TE port we use SNMP to query the respective OIDs, mentioned below in the table.

For calculating the HBA and CNA statistics, we use the APIs provided by HCM. And for EE monitors we use HTTP to get the TX, RX and CRC error values.

Polling interval for historical graph is 5 min and for real-time, it changes based on the granularity value selected in the Real Time graph dialog.

| Counter<br>Name | Туре | Protocol<br>used | Source value             | Formula                                                                               |
|-----------------|------|------------------|--------------------------|---------------------------------------------------------------------------------------|
| ТХ              | FC   | SNMP             | .1.3.6.1.3.94.4.5.1.6    | TX = (Delta value <sup>1</sup> / (2000 * 1000)) /<br>(Polling interval <sup>2</sup> ) |
| RX              | FC   | SNMP             | .1.3.6.1.3.94.4.5.1.7    | RX = (Delta value <sup>1</sup> / (1000 * 1000)) /<br>(Polling interval <sup>2</sup> ) |
| ТХ              | GE   | SNMP             | .1.3.6.1.2.1.31.1.1.1.10 | TX = (Delta value <sup>1</sup> / (1000 * 1000)) /<br>(Polling interval <sup>2</sup> ) |
| RX              | GE   | SNMP             | .1.3.6.1.2.1.31.1.1.1.6  | RX = (Delta value <sup>1</sup> / (1000 * 1000)) /<br>(Polling interval <sup>2</sup> ) |
| ТХ              | FCIP | SNMP             | .1.3.6.1.2.1.31.1.1.1.10 | TX = (Delta value <sup>1</sup> / (1000 * 1000)) /<br>(Polling interval <sup>2</sup> ) |

| RX                           | FCIP                     | SNMP    | .1.3.6.1.2.1.31.1.1.1.6                     | RX = (Delta value <sup>1</sup> / (1000 * 1000)) /                                                                                                 |
|------------------------------|--------------------------|---------|---------------------------------------------|----------------------------------------------------------------------------------------------------|
|                              |                          |         |                                             | (Polling interval <sup>2</sup> )                                                                                                    |
| Uncompressed<br>Tx/Rx MB/sec | FCIP                     | SNMP    | .1.3.6.1.4.1.1588.4.1.1.6                   | (Delta value <sup>1</sup> / (1000 * 1000)) / (Polling interval <sup>2</sup> )                                                                     |
| ТХ                           | EE<br>Monitors           | HTTP    | PortRX (variable from the return html file) | TX = (Delta value <sup>1</sup> / (1000 * 1000)) /<br>(Polling interval <sup>2</sup> )                                                             |
| RX                           | EE<br>Monitors           | HTTP    | PortTX (variable from the return html file) | RX = (Delta value <sup>1</sup> / (1000 * 1000)) /<br>(Polling interval <sup>2</sup> )                                                             |
| ТХ                           | HBA,<br>CNA              | HCM API | NA                                          | TX = (Delta value <sup>1</sup> / (1000 * 1000)) /<br>(Polling interval <sup>2</sup> )                                                             |
| RX                           | HBA,<br>CNA              | HCM API | NA                                          | RX = (Delta value <sup>1</sup> / (1000 * 1000)) /<br>(Polling interval <sup>2</sup> )                                                             |
| ТХ                           | TE                       | SNMP    | .1.3.6.1.2.1.31.1.1.1.6                     | TX = (Delta value <sup>1</sup> / (1000 * 1000)) /<br>(Polling interval <sup>2</sup> )                                                             |
| RX                           | TE                       | SNMP    | .1.3.6.1.2.1.31.1.1.1.10                    | RX = (Delta value <sup>1</sup> / (1000 * 1000)) /<br>(Polling interval <sup>2</sup> )                                                             |
| TX% / RX%                    | FC, GE,<br>FCIP,<br>HBA, | NA      | NA                                          | TX% or RX% = ((TX or RX) / ((105000000 * port speed)*( Polling interval <sup>2</sup> ))) * 100<br>If Utilization is less than 1 then the value is |
|                              | CNA                      |         |                                             | it to 0.0                                                                                                    |
| TX% / RX%<br>(Pre 6.4.1      | TE                       | NA      | NA                                          | TX% or RX% = ((TX or RX) / ((105000000 * 10)*( Polling interval <sup>2</sup> ))) * 100                                                            |
| Edison<br>release)           |                          |         |                                             | If Utilization is less than 1 then the value is it to 0.0                                                                                         |
| Compression<br>Ratio         |                          | FCIP    | .1.3.6.1.4.1.1588.4.1.1.4                   | Compression Ratio = current value/ 1000                                                                                                    |
|                              |                          |         |                                             | Since for compression ratio we will take the current compression ratio value                                                                      |
| Receive EOF                  | TE                       |         | .1.3.6.1.2.1.16.1.1.1.5                     | Receive EOF = Delta value <sup>1</sup> / (1000 * 1000)                                                                                            |
| Other<br>Counters            |                          |         |                                             | Other counters = Delta value <sup>1</sup>                                                                                                    |

Delta value<sup>1</sup>: is the difference of value retrieved between the two consecutive poling cycles.
 Polling interval<sup>2</sup> : duration between the two polling cycle in seconds

Other counters are listed in the table below:

| Counter Name          | Туре | Protocol used | Source value           |
|-----------------------|------|---------------|------------------------|
| CRC Errors            | FC   | SNMP          | .1.3.6.1.3.94.4.5.1.40 |
| Signal Losses         | FC   | SNMP          | .1.3.6.1.3.94.4.5.1.43 |
| Sync Losses           | FC   | SNMP          | .1.3.6.1.3.94.4.5.1.44 |
| Link Failures         | FC   | SNMP          | .1.3.6.1.3.94.4.5.1.39 |
| Sequence Errors       | FC   | SNMP          | .1.3.6.1.3.94.4.5.1.42 |
| Invalid Transmissions | FC   | SNMP          | .1.3.6.1.3.94.4.5.1.41 |
| Rx Link Resets        | FC   | SNMP          | .1.3.6.1.3.94.4.5.1.33 |
| Tx Link Resets        | FC   | SNMP          | .1.3.6.1.3.94.4.5.1.34 |

| C3 Discard                | FC          | SNMP | .1.3.6.1.3.94.4.5.1.28                       |
|---------------------------|-------------|------|----------------------------------------------|
| C3 Discard Rx Timeout     | FC          | SNMP | .1.3.6.1.4.1.1588.2.1.1.1.27.1.25            |
| C3 Discard Unreachable    | FC          | SNMP | .1.3.6.1.4.1.1588.2.1.1.1.27.1.26            |
| C3 Discard Tx Timeot      | FC          | SNMP | .1.3.6.1.4.1.1588.2.1.1.1.27.1.27            |
| C3 Discard Others         | FC          | SNMP | .1.3.6.1.4.1.1588.2.1.1.1.27.1.28            |
| Encode Error Out          | FC          | SNMP | .1.3.6.1.4.1.1588.2.1.1.1.27.1.29            |
| Temperature               | FC          | SNMP | .1.3.6.1.4.1.1588.2.1.1.1.28.1.1.1           |
| Voltage                   | FC          | SNMP | .1.3.6.1.4.1.1588.2.1.1.1.28.1.1.2           |
| Current                   | FC          | SNMP | .1.3.6.1.4.1.1588.2.1.1.1.28.1.1.3           |
| Rx Power                  | FC          | SNMP | .1.3.6.1.4.1.1588.2.1.1.1.28.1.1.4           |
| Tx Power                  | FC          | SNMP | .1.3.6.1.4.1.1588.2.1.1.1.28.1.1.5           |
| Latency                   | FCIP        | SNMP | .1.3.6.1.4.1.1588.4.1.1.5                    |
| Dropped Packets           | FCIP        | SNMP | .1.3.6.1.4.1.1588.4.1.1.3                    |
| Link Retransmits          | FCIP        | SNMP | .1.3.6.1.4.1.1588.4.1.1.2                    |
| Timeout Retransmits       | FCIP        | SNMP | .1.3.6.1.4.1.1588.4.1.1.9                    |
| Fast Retransmits          | FCIP        | SNMP | .1.3.6.1.4.1.1588.4.1.1.10                   |
| Duplicate Ack Received    | FCIP        | SNMP | .1.3.6.1.4.1.1588.4.1.1.11                   |
| Window Size RTT           | FCIP        | SNMP | .1.3.6.1.4.1.1588.4.1.1.12                   |
| TCP Out of Order Segments | FCIP        | SNMP | .1.3.6.1.4.1.1588.4.1.1.13                   |
| SlowStart Status          | FCIP        | SNMP | .1.3.6.1.4.1.1588.4.1.1.14                   |
| CRC Errors                | EE Monitors | НТТР | PortCRC (variable from the return html file) |

## **SMI Agent**

1. For IBM Network Advisor that has more than 30K instances (2 MB zones), the CIMOM takes more memory to generate CIM instances.

If the user performs Enumerate Instances or Enumerate Instances Names and total number of size is more than 2 MB for all managed fabrics, then CIM\_ERROR\_FAILED will thrown as the "Total Zone DB size is more than 2 MB."

For such configurations, the user needs to use Association calls.

**Note:** If the total zone DB is more than 1 MB or more than 10000 instances then the user should change the max jvm heap size to 2048MB to fetch the data without failure in 64 bit machine

- SMI alert indication BRCD60 is not sent out to SMI clients if Fabric OS switches are discovered but SNMP trap registration has failed. Ensure that Network Advisor server is successfully registered for traps on all switches.
- 3. If DCB switches are running Fabric OS 6.3.x and 6.3.1\_cee, VLAN/ACL deployment through SMI-A will fail. It is required to upgrade the DCB Fabric OS to 6.4.x/6.3.1\_dcb/7.0.0 for VLAN/ACL deployment support through SMI Agent.

## Indications delivery depends on SAN size and SNMP registration

The time to deliver the indication will vary based on Network Advisor SAN size selected during installation. If a large SAN size is selected, indication delivery time will be longer.

Provider classes may take more time to update the fabric changes if the switches managed in Network Advisor are not SNMP registered. As this would cause a delay in indication delivery, all the switches managed in Network Advisor should be SNMP registered

## Logging for CIMOM

The default logging level is "INFO" in integrated Agent. To change the logging level to DEBUG, update the "com.brocade" category value in cimom-log4j.xml file present in the *<Installation Dir<conf* folder.

The log file size and number of log files also can be changed by modifying the file rolling appender parameters in this cimom-log4j.xml file.

Logging Level, File size and Number of Log files can be changed by modifying the following fields: "Log Level", "File Size" and "Number of Files" from the **Configuration Tool** through the **CIMOM** tab.

## Service Location Protocol (SLP) support

The Management application SMI Agent uses Service Location Protocol (SLP) to allow applications to discover the existence, location, and configuration of WBEM services in enterprise networks.

You do not need a WBEM client to use SLP discovery to find a WBEM Server; that is, SLP discovery might already know about the location and capabilities of the WBEM Server to which it wants to send its requests. In such environments, you do not need to start the SLP component of the Management application SMI Agent.

However, in a dynamically changing enterprise network environment, many WBEM clients might choose to use SLP discovery to find the location and capabilities of other WBEM Servers. In such environments, start the SLP component of the Management application SMI Agent to allow advertisement of its existence, location, and capabilities.

SLP installation is optional and you can configure it during Management application configuration. Once installed, SLP starts whenever the Management application SMI Agent starts.

### Management SMI Agent SLP application support includes the following components:

- slpd script starts the slpd platform
- slpd program acts as a Service Agent (SA). A different slpd binary executable file exists for UNIX and Windows systems.
- slptool script starts the slptool platform-specific program
- slptool program can be used to verify whether SLP is operating properly or not. A different slptool exists for UNIX and Windows.

By default, the Management application SMI Agent is configured to advertise itself as a Service Agent (SA). The advertised SLP template shows its location (IP address) and the WBEM Services it supports. The default advertised WBEM services show the Management application SMI Agent:

- accepts WBEM requests over HTTP without SSL on TCP port 5988
- accepts WBEM requests over HTTPS using SSL on TCP port 5989

### slptool commands

Use the following slptool commands to verify whether the SLP is operating properly.

slptool findsrvs service:service-agent
 Use this command to verify that the Management application SMI Agent SLP service is properly running as a Service Agent (SA).

Example output: service-agent://127.0.0.1,65535

• slptool findsrvs service:wbem

Use this command to verify that the Management application SMI Agent SLP service is properly advertising its WBEM services.

Example outputs:

```
service:wbem:https://10.0.1.3:5989,65535
service:wbem:http://10.0.1.3:5988,65535
```

This output shows the functionalities of Management application SMI Agent:

- accepts WBEM requests over HTTP using SSL on TCP port 5989
- accepts WBEM requests over HTTP without SSL on TCP port 5988
- slptool findattrs service:wbem:http://IP\_Address:Port
  - Use this command to verify that Management application SMI Agent SLP service is properly advertising its WBEM SLP template over the HTTP protocol.
  - o Example input: slptool findattrs service:wbem:http://10.0.1.2:5988
  - Note: Where IP\_Address:Port is the IP address and port number that display when you use the slptool findsrvs service:wbem command.
- slptool findattrs service:wbem:https://IP Address:Port
  - Use this command to verify that the Management application SMI Agent SLP service is properly advertising its WBEM SLP template over the HTTPS protocol.
  - o **Example input**: slptool findattrs service:wbem:https://10.0.1.2:5989
  - Note: Where IP\_Address:Port is the IP address and port number that display when you use the slptool findsrvs service:wbem command.

### SLP on UNIX systems

This section describes how to verify the SLP daemon on UNIX systems. SLP file locations on UNIX systems:

- SLP log—Management\_Application/cimom /cfg/slp.log
- SLP daemon—Management\_Application/cimom /cfg/slp.conf
- The SLP daemon can be reconfigured by modifying, SLP register—Management Application/cimom /cfg/slp.reg

You can statically register an application that does not dynamically register with SLP using SLPAPIs by modifying this file. For more information about these files, read the comments contained in them, or refer to http://www.openslp.org/doc/html/UsersGuide/index.html

Verifying SLP service installation and operation on UNIX systems:

- 1. Open a command window.
- 2. Type % su root and press Enter to become the root user.
- 3. Type # Management\_Application/cimom/bin/slptool findsrvs service:service-agent and press Enter to verify the SLP service is running as a Service Agent (SA).
- 4. Type # < Management\_Application >/cimom/bin/slptool findsrvs
   service:wbem and press Enter to verify the SLP service is advertising its WBEM services.
- Choose one of the following options to verify the SLP service is advertising the WBEM SLP template over its configured client protocol adapters.
  - Type # Management\_Application/cimom /bin/slptool findattrs service:wbem:http://IP\_Address:Port and press Enter.
  - Type # Management\_Application/cimom /bin/slptool findattrs service:wbem:https://IP\_Address:Port and press Enter.

Note: Where IP\_Address:Port is the IP address and port number that display when you use the slptool findsrvs service:wbem command.

#### SLP on Windows systems

This section describes how to verify the SLP daemon on Windows systems. SLP file locations:

- SLP log—Management Application\cimom \cfg\slp.log
- SLP daemon—Management\_Application\cimom\cfg\slp.conf The SLP daemon can be reconfigure the by modifying this file.
- SLP register—Management\_Application\cimom\cfg\slp.reg statically register an application that does not dynamically register with SLP using SLPAPIs by modifying this file. For more information about these files, read the comments contained in them, or refer to http://www.openslp.org/doc/html/UsersGuide/index.html

Verifying SLP service installation and operation on Windows systems:

- 1. Launch the Server Management Console from the Start menu.
- 2. Click **Start** to start the SLP service.
- 3. Open a command window.
- 4. Type cd c:\Management\_Application\cimom \bin and press Enter to change to the directory where slpd.bat is located.
- 5. Type > slptool findsrvs service:service-agent and press Enter to verify the SLP service is running as a Service Agent.
- 6. Type > slptool findsrvs service:wbem and press Enter to verify the SLP service is advertising its WBEM services.
- 7. Choose one of the following options to verify the SLP service is advertising the WBEM SLP template over its configured client protocol adapters.
  - Type > slptool findattrs service:wbem:http://IP\_Address:Port and press Enter.
  - Type > slptool findattrs service:wbem:https://IP\_Address:Port and press Enter.

**Note:** Where IP\_Address:Port is the IP address and port number that display when you use the slptool findsrvs service:wbem command.

## Enumeration issue with SAN06B-R running on Fabric OS 6.3.x or lower

Enumeration instance fails for the following classes:

Brocade\_EthernetPortLANEndPoint, Brocade\_EthernetAdminDomainHostedLanEndPoint, Brocade\_EndpointOfNetworkPipe, Brocade\_EthernetSwitchHostedLANEndPoint, Brocade\_InEthernetLogicalNetwork, Brocade\_LANEndpoint, Brocade\_PlatformHostedLANEndPoint

When IBM Network Advisor manages a SAN06B-R running on Fabric OS 6.3.x or lower, connected to FDMI enabled CNA.

### Instance class key property with special character

Getinstance operation fails if the key property value contains semicolon or non printable character.

## FC port type value for imported HBA's

Brocade\_topologyview.AntecedentFCPortType property value corresponding to the imported HBA is shown as L- port.

## **Documentation updates**

The most recent IBM Network Advisor 12.0.x documentation manuals are available on the IBM Support Portal site: <u>www.ibm.com/supportportal</u>. In the IBM Support Portal, select or enter the product name, and then select **Documentation**. Navigate to the desired publications in the displayed results.

## Defects

## Closed with Code Change in IBM Network Advisor 12.1.3

This section lists the defects closed with a code change in IBM Network Advisor 12.1.3 as of November 14, 2013.

| Defect ID: DEFECT000476855                        | Technical Severity: Medium                                           |  |  |
|---------------------------------------------------|----------------------------------------------------------------------|--|--|
| Summary: Cloning of MAPS policy does not copy all | the current rules to the New Policy.                                 |  |  |
| Symptom: Rules from the Source Policy are not com | Rules from the Source Policy are not completely cloned to New Policy |  |  |
| Risk of Fix: Medium                               | Probability: High                                                    |  |  |
| Feature: MAPS                                     | Function: Policy Configuration                                       |  |  |
| Reported In Release: Network Advisor 12.1.1       |                                                                      |  |  |

| Defect ID:                                 | DEFECT000478314                                                                                         | Technical Severity: High |  |
|--------------------------------------------|----------------------------------------------------------------------------------------------------|--------------------------|--|
| Summary:                                   | Distribution of the MAPS 'All Fabrics' policy does not complete and the dialog becomes<br>unresponsive. |                          |  |
| Symptom:                                   | Policy distribution fails and the dialog becomes unresponsive.                                          |                          |  |
| Risk of Fix:                               | : Medium Probability: Medium                                                                            |                          |  |
| Feature: MA                                | MAPS Function: Policy Configuration                                                                     |                          |  |
| Reported In Release: Network Advisor12.1.2 |                                                                                                    |                          |  |